# **E**hipsmall

Chipsmall Limited consists of a professional team with an average of over 10 year of expertise in the distribution of electronic components. Based in Hongkong, we have already established firm and mutual-benefit business relationships with customers from,Europe,America and south Asia,supplying obsolete and hard-to-find components to meet their specific needs.

With the principle of "Quality Parts,Customers Priority,Honest Operation,and Considerate Service",our business mainly focus on the distribution of electronic components. Line cards we deal with include Microchip,ALPS,ROHM,Xilinx,Pulse,ON,Everlight and Freescale. Main products comprise IC,Modules,Potentiometer,IC Socket,Relay,Connector.Our parts cover such applications as commercial,industrial, and automotives areas.

We are looking forward to setting up business relationship with you and hope to provide you with the best service and solution. Let us make a better world for our industry!

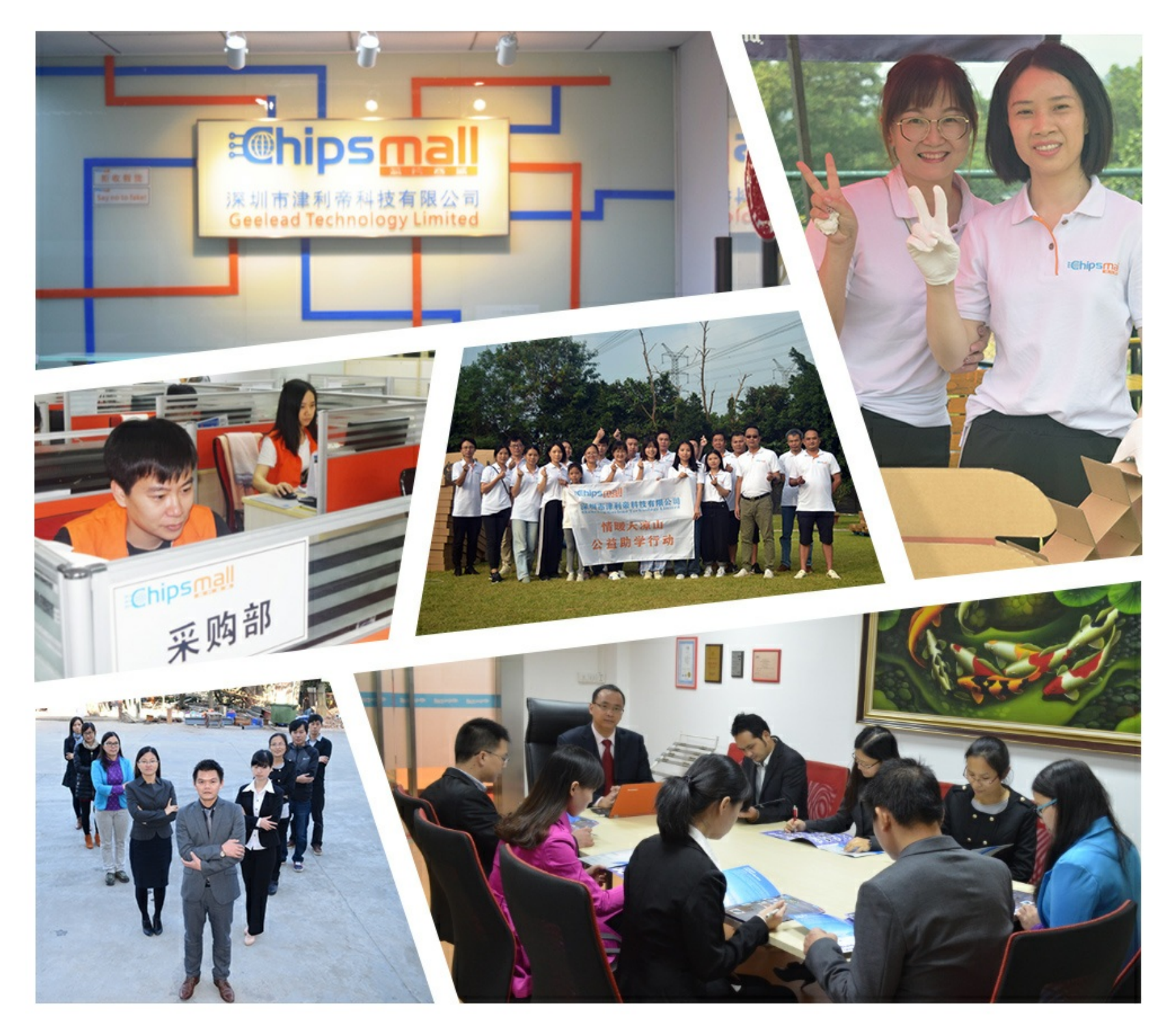

## Contact us

Tel: +86-755-8981 8866 Fax: +86-755-8427 6832 Email & Skype: info@chipsmall.com Web: www.chipsmall.com Address: A1208, Overseas Decoration Building, #122 Zhenhua RD., Futian, Shenzhen, China

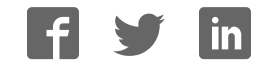

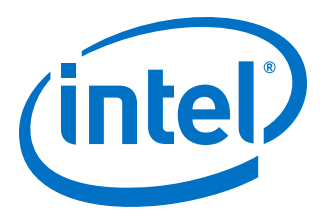

## **Interlaken (2nd Generation) Intel® Stratix® 10 FPGA IP User Guide**

Updated for Intel® Quartus® Prime Design Suite: **18.1**

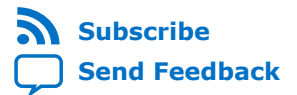

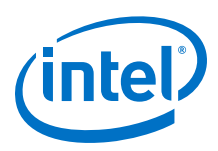

## **Contents**

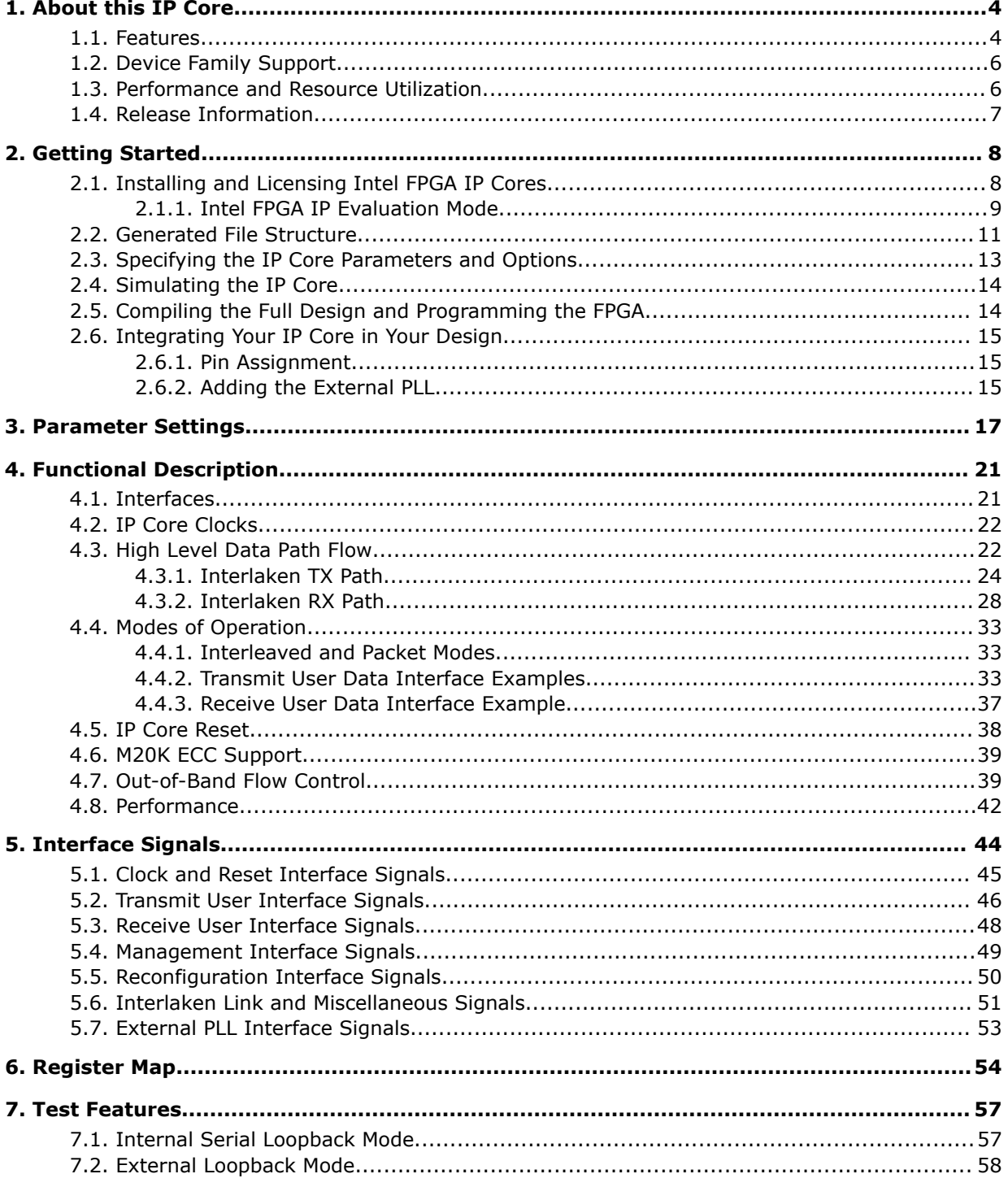

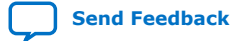

*Contents*

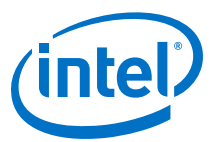

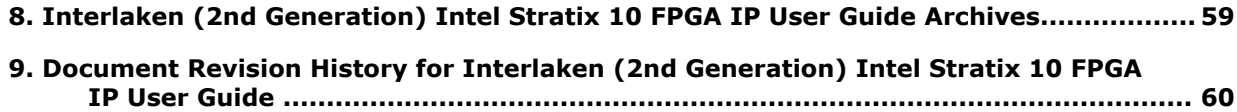

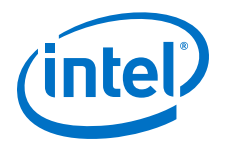

## **1. About this IP Core**

Interlaken is a high-speed serial communication protocol for chip-to-chip packet transfers. The Interlaken (2nd Generation) Intel® FPGA IP implements the *Interlaken Protocol Specification, Revision 1.2*. It supports multiple combinations of number of lanes (4 to 12) and lane rates from 6.25 gigabits per second (Gbps) to 53.125 Gbps, on Intel Stratix<sup>®</sup> 10 devices, providing raw bandwidth of 25 Gbps to 300 Gbps.

Interlaken provides low I/O count compared to earlier protocols, supporting scalability in both number of lanes and lane speed. Other key features include flow control, low overhead framing, and extensive integrity checking. The Interlaken IP core incorporates a physical coding sublayer (PCS), a physical media attachment (PMA), and a media access control (MAC) block.

#### **Figure 1. Typical Interlaken Application**

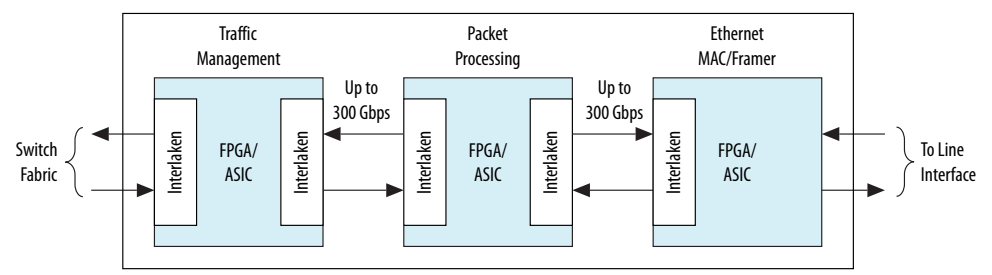

#### **Related Information**

- Interlaken IP Core (2nd Generation) Design Example User Guide Describes a simulating testbench and a hardware example design that supports compilation and hardware testing.
- Interlaken Protocol Specifications

## **1.1. Features**

The Interlaken (2nd Generation) Intel Stratix 10 FPGA IP core has the following features:

- Compliant with the Interlaken Protocol Specification, Revision 1.2.
- Supports 4, 6, and 12 serial lanes in configurations that provide up to 318.75 Gbps raw bandwidth.
- Supports per-lane data rates of 6.25, 10.3125, 12.5, 25.3, 25.8 and 53.125 Gbps using Intel FPGA on-chip high-speed transceivers.
- Supports dynamically configurable BurstMax and BurstMin values.
- Supports Packet mode and Interleaved mode for user data transfer.
- Supports up to 256 logical channels in out-of-the-box configuration.

Intel Corporation. All rights reserved. Intel, the Intel logo, Altera, Arria, Cyclone, Enpirion, MAX, Nios, Quartus and Stratix words and logos are trademarks of Intel Corporation or its subsidiaries in the U.S. and/or other countries. Intel warrants performance of its FPGA and semiconductor products to current specifications in accordance with Intel's standard warranty, but reserves the right to make changes to any products and services at any time without notice. Intel assumes no responsibility or liability arising out of the application or use of any information, product, or service described herein except as expressly agreed to in writing by Intel. Intel customers are advised to obtain the latest version of device specifications before relying on any published information and before placing orders for products or services. \*Other names and brands may be claimed as the property of others.

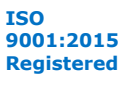

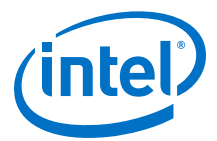

- Supports optional user-controlled in-band flow control with 1, 2, 4, 8, or 16 16-bit calendar pages.
- Supports optional out-of-band flow control blocks.
- Supports memory block ECC.
- Supports per-lane data rate of 53.125 Gbps using pulse amplitude modulation (PAM4) mode in Intel Stratix 10 E-Tile variations
- Supports per lane data rates of 12.5, 25.3, and 25.8 Gbps using non-return-tozero (NRZ) mode in Intel Stratix 10 E-Tile variations.

#### **Table 1. IP Core Supported Combinations of Number of Lanes and Data Rate**

The following combinations are supported in Intel Quartus® Prime Pro Edition 18.1

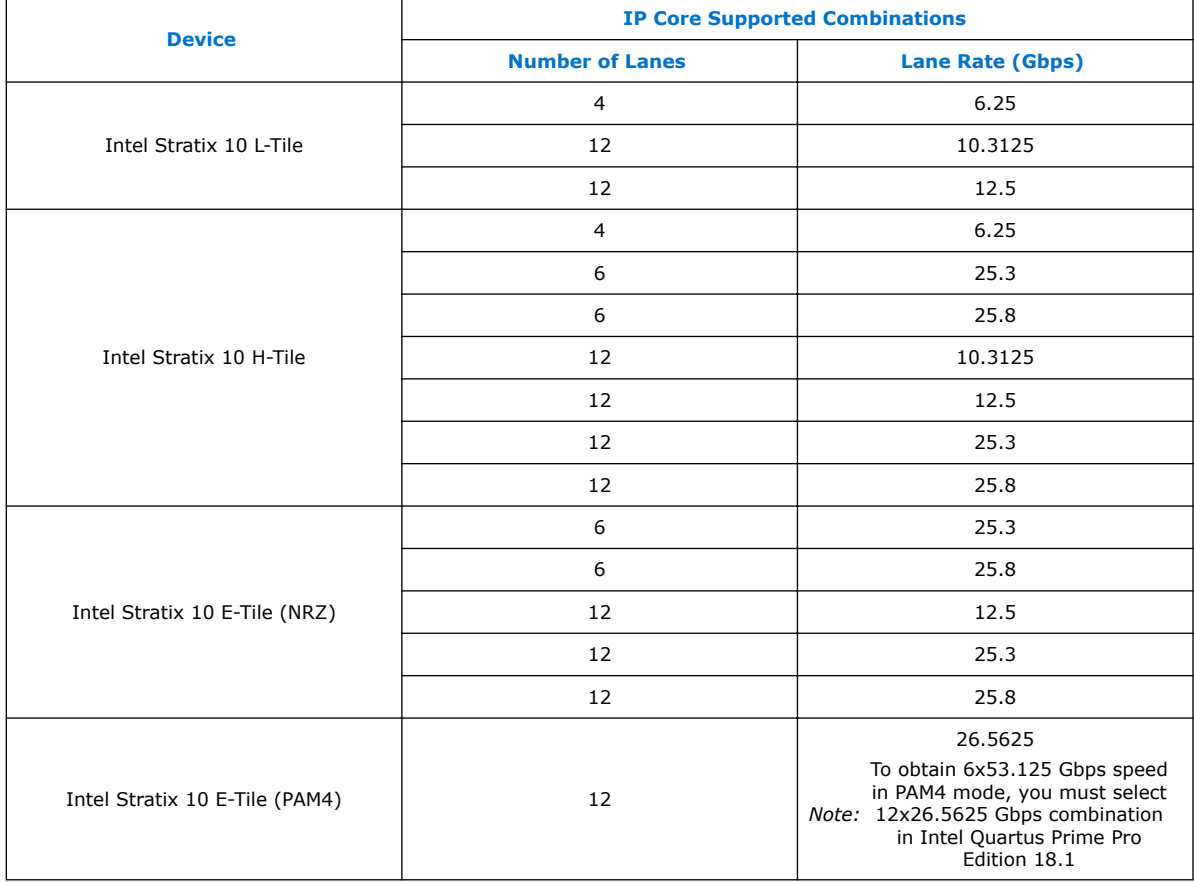

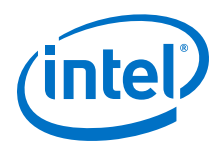

#### **Table 2. IP Core Theoretical Raw Aggregate Bandwidth**

The following combinations are supported in Intel Quartus Prime Pro Edition 18.1

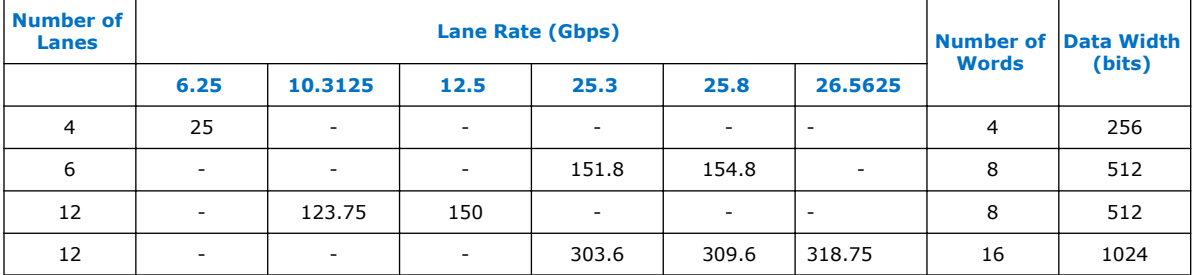

#### **Related Information**

Interlaken Protocol Specifications

## **1.2. Device Family Support**

The following lists the device support level definitions for Intel FPGA IP cores:

- **Advance support** The IP core is available for simulation and compilation for this device family. Timing models include initial engineering estimates of delays based on early post-layout information. The timing models are subject to change as silicon testing improves the correlation between the actual silicon and the timing models. You can use this IP core for system architecture and resource utilization studies, simulation, pinout, system latency assessments, basic timing assessments (pipeline budgeting), and I/O transfer strategy (data-path width, burst depth, I/O standards tradeoffs).
- **Preliminary support** The IP core is verified with preliminary timing models for this device family. The IP core meets all functional requirements, but might still be undergoing timing analysis for the device family. It can be used in production designs with caution.
- **Final support** The IP core is verified with final timing models for this device family. The IP core meets all functional and timing requirements for the device family and can be used in production designs.

#### **Table 3. Device Family Support**

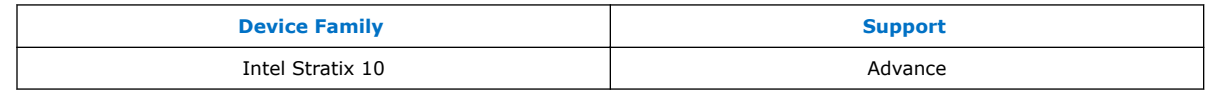

## **1.3. Performance and Resource Utilization**

Lists the resources and expected performance for selected variations of the Interlaken IP core using the Intel Quartus Prime Pro Edition 18.0.1. The numbers of ALMs and logic registers are rounded up to the nearest 100.

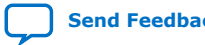

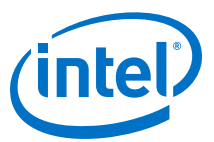

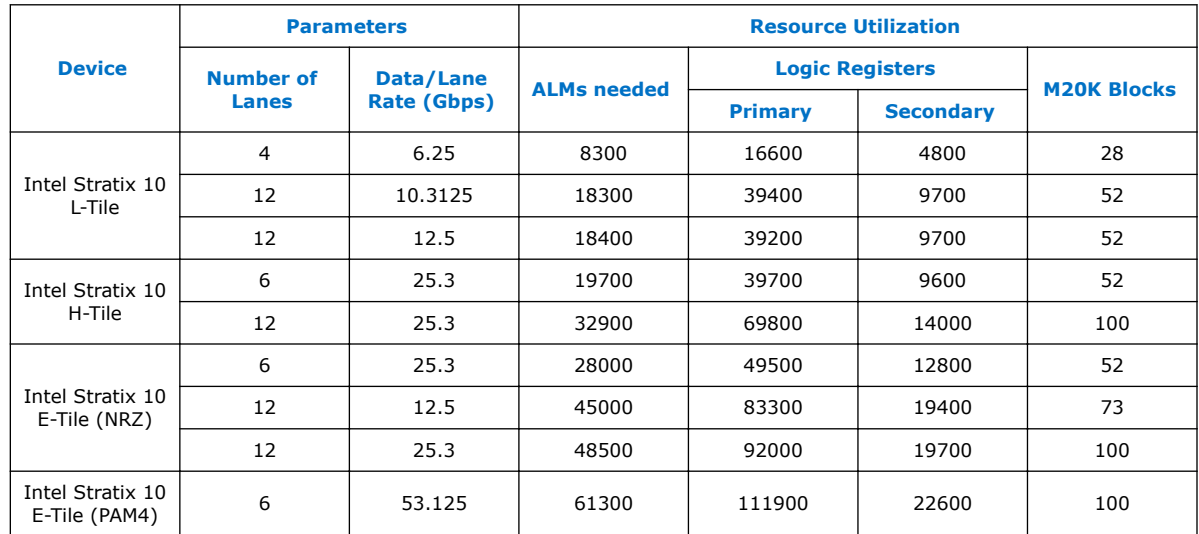

#### **Table 4. FPGA Resource Utilization**

## **1.4. Release Information**

#### **Table 5. IP Core Release Information**

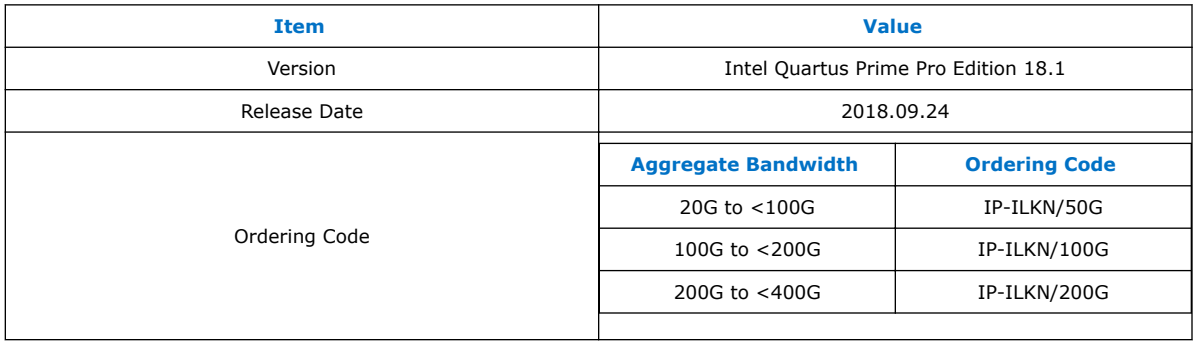

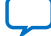

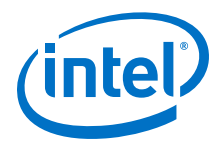

## **2. Getting Started**

The following sections explain how to install, parameterize, simulate, and initialize the Interlaken IP core.

#### **Related Information**

- Introduction to Intel FPGA IP Cores
	- Provides general information about all Intel FPGA IP cores, including parameterizing, generating, upgrading, and simulating IP cores.
- Generating a Combined Simulator Setup Script Create simulation scripts that do not require manual updates for software or IP version upgrades.
- Project Management Best Practices Guidelines for efficient management and portability of your project and IP files.

## **2.1. Installing and Licensing Intel FPGA IP Cores**

The Intel Quartus Prime software installation includes the Intel FPGA IP library. This library provides many useful IP cores for your production use without the need for an additional license. Some Intel FPGA IP cores require purchase of a separate license for production use. The Intel FPGA IP Evaluation Mode allows you to evaluate these licensed Intel FPGA IP cores in simulation and hardware, before deciding to purchase a full production IP core license. You only need to purchase a full production license for licensed Intel IP cores after you complete hardware testing and are ready to use the IP in production.

The Intel Quartus Prime software installs IP cores in the following locations by default:

#### **Figure 2. IP Core Installation Path**

#### **intelFPGA(\_pro)**

**quartus -** Contains the Intel Quartus Prime software

**ip** - Contains the Intel FPGA IP library and third-party IP cores

**altera -** Contains the Intel FPGA IP library source code

**T** <IP name> - Contains the Intel FPGA IP source files

#### **Table 6. IP Core Installation Locations**

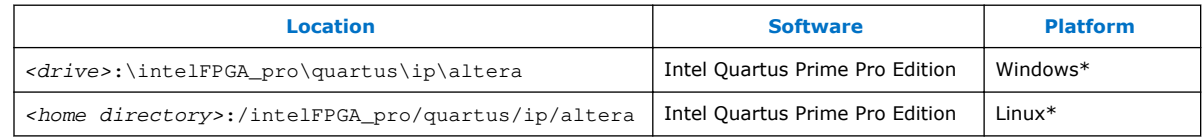

Intel Corporation. All rights reserved. Intel, the Intel logo, Altera, Arria, Cyclone, Enpirion, MAX, Nios, Quartus and Stratix words and logos are trademarks of Intel Corporation or its subsidiaries in the U.S. and/or other countries. Intel warrants performance of its FPGA and semiconductor products to current specifications in accordance with Intel's standard warranty, but reserves the right to make changes to any products and services at any time without notice. Intel assumes no responsibility or liability arising out of the application or use of any information, product, or service described herein except as expressly agreed to in writing by Intel. Intel customers are advised to obtain the latest version of device specifications before relying on any published information and before placing orders for products or services. \*Other names and brands may be claimed as the property of others.

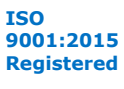

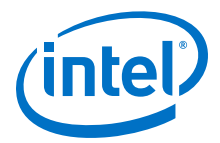

#### **2.1.1. Intel FPGA IP Evaluation Mode**

The free Intel FPGA IP Evaluation Mode allows you to evaluate licensed Intel FPGA IP cores in simulation and hardware before purchase. Intel FPGA IP Evaluation Mode supports the following evaluations without additional license:

- Simulate the behavior of a licensed Intel FPGA IP core in your system.
- Verify the functionality, size, and speed of the IP core quickly and easily.
- Generate time-limited device programming files for designs that include IP cores.
- Program a device with your IP core and verify your design in hardware.

Intel FPGA IP Evaluation Mode supports the following operation modes:

- **Tethered**—Allows running the design containing the licensed Intel FPGA IP indefinitely with a connection between your board and the host computer. Tethered mode requires a serial joint test action group (JTAG) cable connected between the JTAG port on your board and the host computer, which is running the Intel Quartus Prime Programmer for the duration of the hardware evaluation period. The Programmer only requires a minimum installation of the Intel Quartus Prime software, and requires no Intel Quartus Prime license. The host computer controls the evaluation time by sending a periodic signal to the device via the JTAG port. If all licensed IP cores in the design support tethered mode, the evaluation time runs until any IP core evaluation expires. If all of the IP cores support unlimited evaluation time, the device does not time-out.
- **Untethered**—Allows running the design containing the licensed IP for a limited time. The IP core reverts to untethered mode if the device disconnects from the host computer running the Intel Quartus Prime software. The IP core also reverts to untethered mode if any other licensed IP core in the design does not support tethered mode.

When the evaluation time expires for any licensed Intel FPGA IP in the design, the design stops functioning. All IP cores that use the Intel FPGA IP Evaluation Mode time out simultaneously when any IP core in the design times out. When the evaluation time expires, you must reprogram the FPGA device before continuing hardware verification. To extend use of the IP core for production, purchase a full production license for the IP core.

You must purchase the license and generate a full production license key before you can generate an unrestricted device programming file. During Intel FPGA IP Evaluation Mode, the Compiler only generates a time-limited device programming file (*<project name>* time limited.sof) that expires at the time limit.

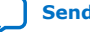

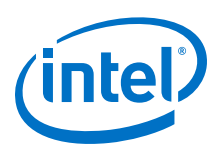

#### **Figure 3. Intel FPGA IP Evaluation Mode Flow**

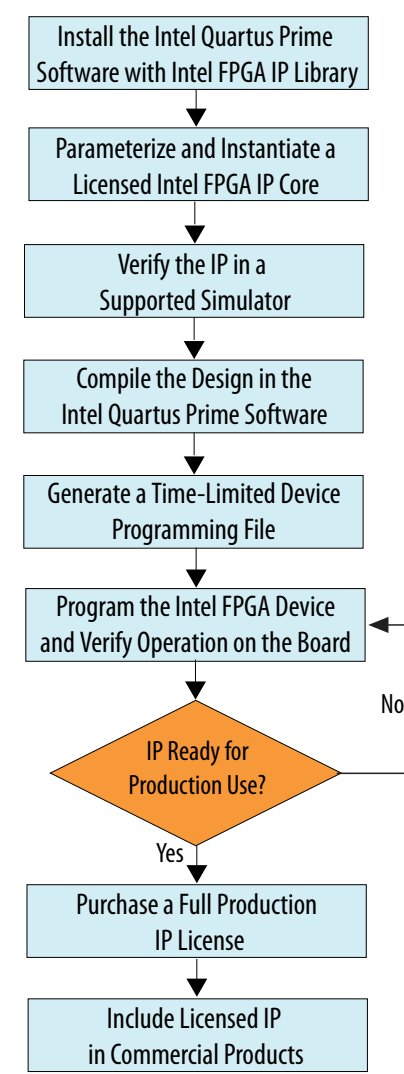

*Note:* Refer to each IP core's user guide for parameterization steps and implementation details.

> Intel licenses IP cores on a per-seat, perpetual basis. The license fee includes firstyear maintenance and support. You must renew the maintenance contract to receive updates, bug fixes, and technical support beyond the first year. You must purchase a full production license for Intel FPGA IP cores that require a production license, before generating programming files that you may use for an unlimited time. During Intel FPGA IP Evaluation Mode, the Compiler only generates a time-limited device programming file (*<project name>*\_time\_limited.sof) that expires at the time limit. To obtain your production license keys, visit the Self-Service Licensing Center or contact your local Intel FPGA representative.

> The Intel FPGA Software License Agreements govern the installation and use of licensed IP cores, the Intel Quartus Prime design software, and all unlicensed IP cores.

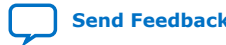

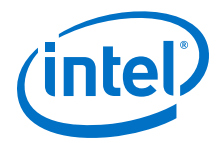

- Intel Quartus Prime Licensing Site
- Intel FPGA Software Installation and Licensing

## **2.2. Generated File Structure**

The Intel Quartus Prime Pro Edition software generates the following IP core output file structure.

For more information about the file structure of the design example, refer to the *Interlaken IP Core (2nd Generation) Design Example User Guide*.

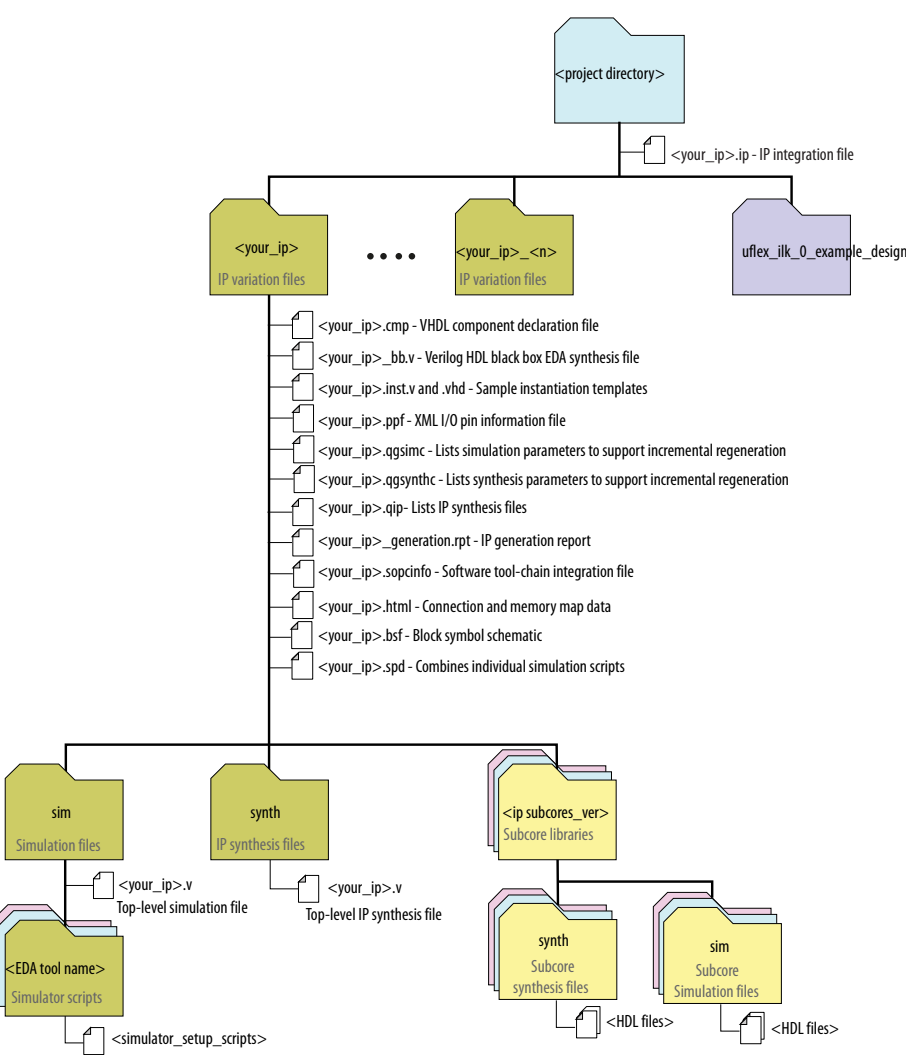

#### **Figure 4. IP Core Generated Files**

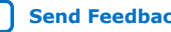

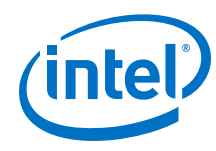

#### **Table 7. IP Core Generated Files**

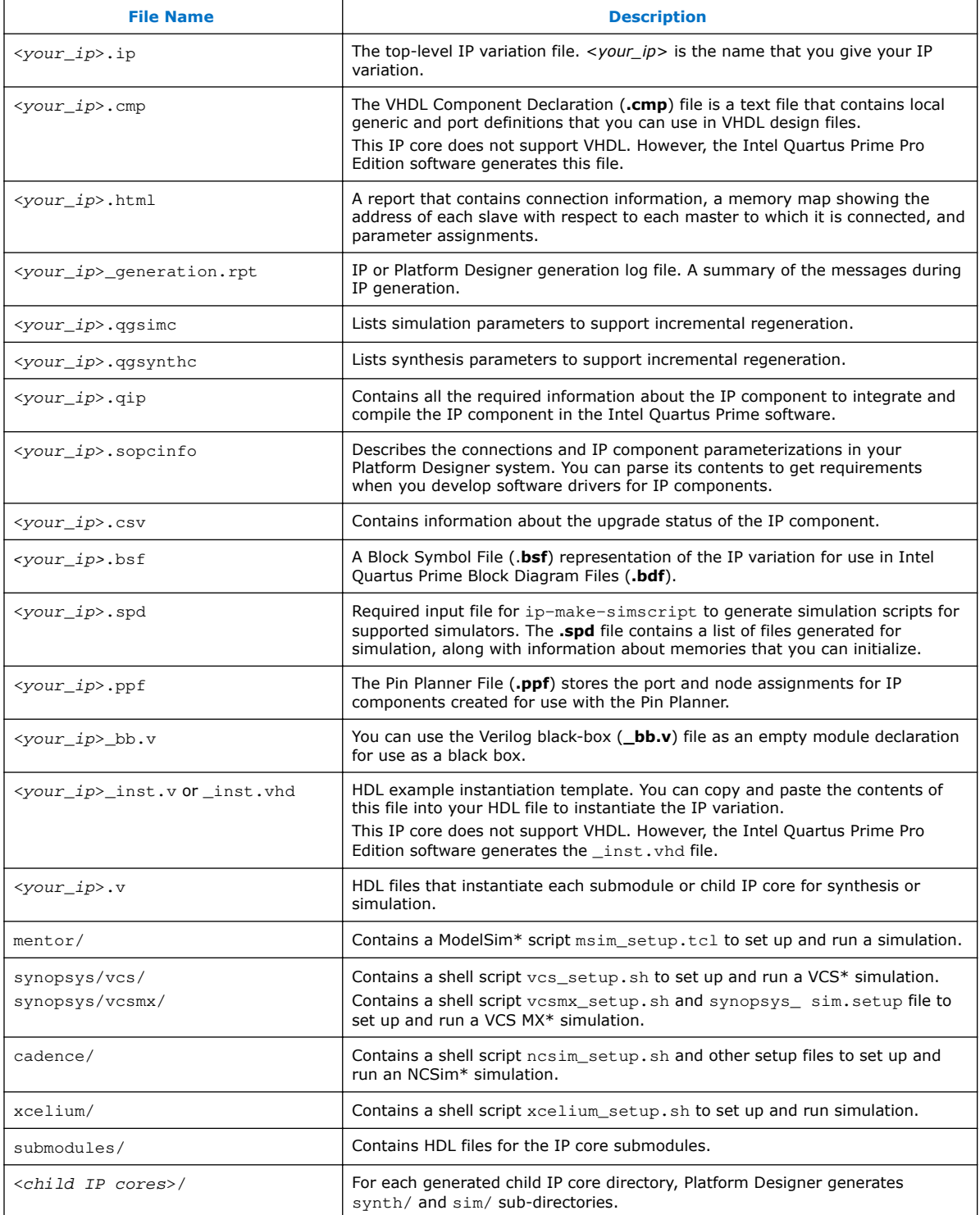

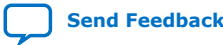

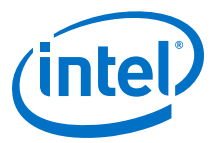

Interlaken IP Core (2nd Generation) Design Example User Guide

#### **2.3. Specifying the IP Core Parameters and Options**

The IP parameter editor allows you to quickly configure your custom IP variation. Perform the following steps to specify IP core options and parameters in the Intel Quartus Prime Pro Edition software.

The Interlaken IP core is not supported in Platform Designer. You must use the IP Catalog accessible from the Intel Quartus Prime Pro Edition **Tools** menu. The Interlaken IP core does not support VHDL simulation models. You must specify the Verilog HDL for both synthesis and simulation models.

#### **Figure 5. IP Parameter Editor**

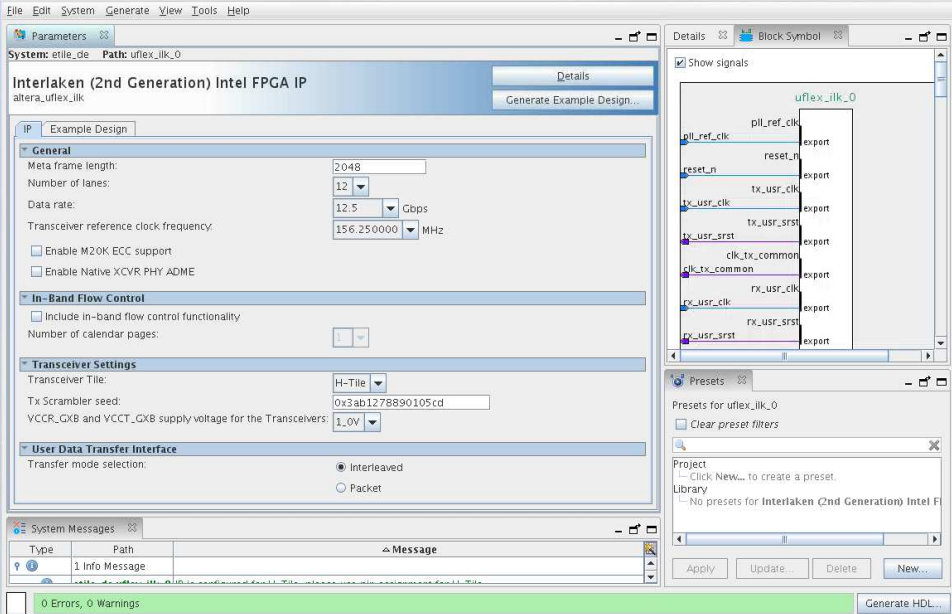

- 1. In the Intel Quartus Prime Pro Edition software, click **File** ➤ **New Project Wizard** to create a new Intel Quartus Prime project, or **File** ➤ **Open Project** to open an existing Intel Quartus Prime project. The wizard prompts you to specify a device. Select **Stratix 10 (GX/SX/MX/TX)** as your target device.
- 2. In the IP Catalog (**Tools** ➤ **IP Catalog**), locate and double-click **Interlaken (2nd Generation) Intel FPGA IP**. The **New IP Variant** window appears.
- 3. Specify a top-level name for your custom IP variation. The parameter editor saves the IP variation settings in a file named *<your\_ip>*.ip.
- 4. Click **Create**. The parameter editor appears.
- 5. On the **IP** tab, specify the parameters and options for your IP variation, including one or more of the following. Refer to *Parameter Settings* for information about specific IP core parameters.

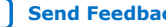

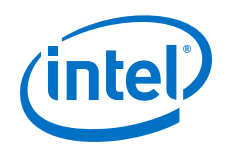

- Specify parameters defining the IP core functionality, port configurations, and device-specific features.
- Specify options for processing the IP core files in other EDA tools.
- 6. Click **Generate HDL**. The **Generation** dialog box appears.
- 7. Specify output file generation options, and then click **Generate**. The IP variation files generate according to your specifications.
- 8. Optionally, click **Generate Example Design** tab in the parameter editor to generate a demonstration testbench and example design for your IP core variation.

*Note:* To generate the demonstration testbench and example design, you must specify Verilog HDL for both synthesis and simulation models.

- 9. Click **Finish**. The parameter editor adds the top-level .ip file to the project automatically. If you are prompted to manually add the . ip file to the project, click **Project** ➤ **Add/Remove Files in Project** to add the file.
- 10. After generating and instantiating your IP variation, make appropriate pin assignments to connect ports.

#### **Related Information**

- Interlaken IP Core (2nd Generation) Design Example User Guide Describes a simulating testbench and a hardware example design that supports compilation and hardware testing.
- Parameter Settings on page 17

#### **2.4. Simulating the IP Core**

You can simulate your Interlaken IP core variation using any of the vendor-specific IEEE encrypted functional simulation models which are generated in the new  $\langle$ instance name>/sim/ $\langle$ simulator> subdirectory of your project directory.

The Interlaken IP core supports the Synopsys VCS, Mentor Graphics Modelsim-SE\*, and Cadence NCSim and Xcelium Parallel simulators. The Interlaken IP core generates a Verilog HDL and VHDL simulation model and testbench. The IP core parameter editor offers you the option of generating a Verilog HDL or VHDL simulation model for the IP core, but the IP core design example does not support a VHDL simulation model or testbench.

For more information about functional simulation models for Intel FPGA IP cores, refer to the *Simulating Intel FPGA Designs* chapter in *Quartus Prime Pro Edition Handbook Volume 3: Verification*.

#### **Related Information**

Simulating Intel FPGA Designs

## **2.5. Compiling the Full Design and Programming the FPGA**

You can use the **Start Compilation** command on the **Processing** menu in the Intel Quartus Prime software to compile your design. After successfully compiling your design, program the targeted Intel device with the Programmer and verify the design in hardware.

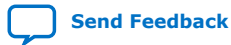

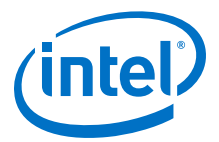

- Programming Intel FPGA Devices
- Design Compilation

#### **2.6. Integrating Your IP Core in Your Design**

#### **2.6.1. Pin Assignment**

When you integrate your IP core instance in your design, you must make appropriate pin assignments. You do not need to specify pin assignments for simulation. However, you should make the pin assignments before you compile, to provide direction to the Fitter and to specify the signals that should be assigned to device pins. While compiling the IP core alone, you can create virtual pins to avoid making specific pin assignments for top-level signals. When you are ready to map the design to hardware, you can change to the correct pin assignments.

#### **Related Information**

GX and GXT Channel Placement Guidelines

#### **2.6.2. Adding the External PLL**

The Interlaken (2nd Generation) IP core variations that target an Intel Stratix 10 L-Tile or H-Tile device require an external TX transceiver PLL to drive the TX transceiver clock, in order to compile and to function correctly in hardware. In many cases, the same PLL can be shared with other transceivers in your design.

You can create an external transceiver PLL from the IP Catalog:

- Select **L-Tile/H-Tile Transceiver ATX PLL Intel Stratix 10 FPGA IP**.
- In the parameter editor, set the following parameter values:
	- Set **PLL output frequency** to one half the per-lane data rate of the IP core variation.
	- Set **PLL auto mode reference clock frequency (integer)** to the value you select for the transceiver reference clock frequency (pll\_ref\_clk) parameter in the Interlaken (2nd Generation) IP parameter editor.
	- Set **VCCR\_GXB and VCCT\_GXB Supply Voltage for the transceiver** to the same value you specify in the Interlaken (2nd Generation) IP parameter editor.

You must connect tx\_serial\_clock output from the ATX PLL to tx\_serial\_clk input of your Interlaken (2nd Generation) IP core.

The Interlaken (2nd Generation) IP core variations that target an E-Tile device contains transceiver PLLs and do not require an external PLL for the transceivers. These transceiver PLLs require a reference clock (pll\_ref\_clk). Refer to the *Intel Stratix 10 E-Tile Transceiver PHY User Guide* and *Interlaken (2nd Generation) Design Example User Guide* for the reference clock connections.

The E-Tile PAM4 mode variations require an additional mac\_clkin input clock generated by a PLL. This PLL must use the same reference clock source that drives the pll\_ref\_clk. Refer to *Figure: Interlaken (2nd Generation) Hardware Design*

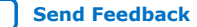

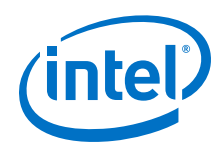

*Example High Level Block Diagram for E-Tile PAM4 Mode Variations* in *Interlaken (2nd Generation) Intel FPGA IP Design Example User Guide* for more information on mac\_clkin connections.

#### **Related Information**

- Interlaken IP Core (2nd Generation) Design Example User Guide
- Intel Stratix 10 E-Tile Transceiver PHY User Guide

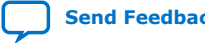

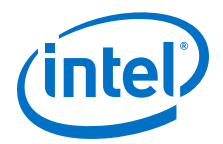

## **3. Parameter Settings**

You customize the Interlaken IP core by specifying parameters in the IP parameter editor.

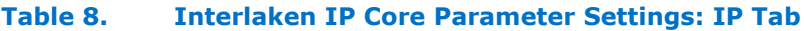

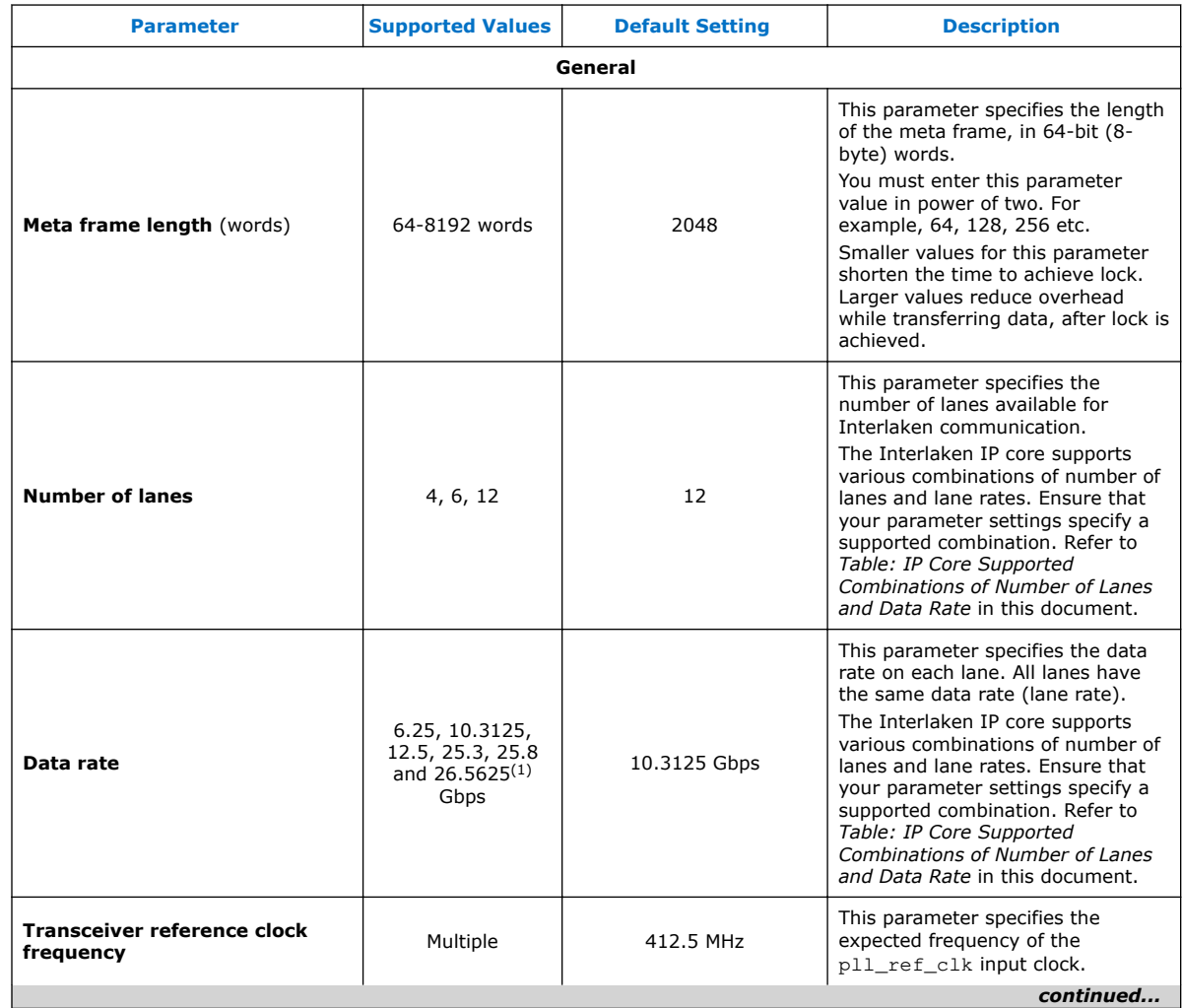

#### (1) This data rate is only available when you select PAM4 option for **XCVR Mode** parameter in Intel Stratix 10 E-Tile variations.

Intel Corporation. All rights reserved. Intel, the Intel logo, Altera, Arria, Cyclone, Enpirion, MAX, Nios, Quartus and Stratix words and logos are trademarks of Intel Corporation or its subsidiaries in the U.S. and/or other countries. Intel warrants performance of its FPGA and semiconductor products to current specifications in accordance with Intel's standard warranty, but reserves the right to make changes to any products and services at any time without notice. Intel assumes no responsibility or liability arising out of the application or use of any information, product, or service described herein except as expressly agreed to in writing by Intel. Intel customers are advised to obtain the latest version of device specifications before relying on any published information and before placing orders for products or services. \*Other names and brands may be claimed as the property of others.

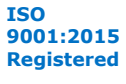

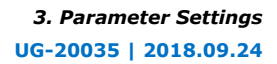

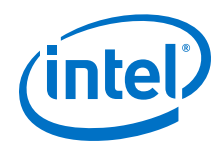

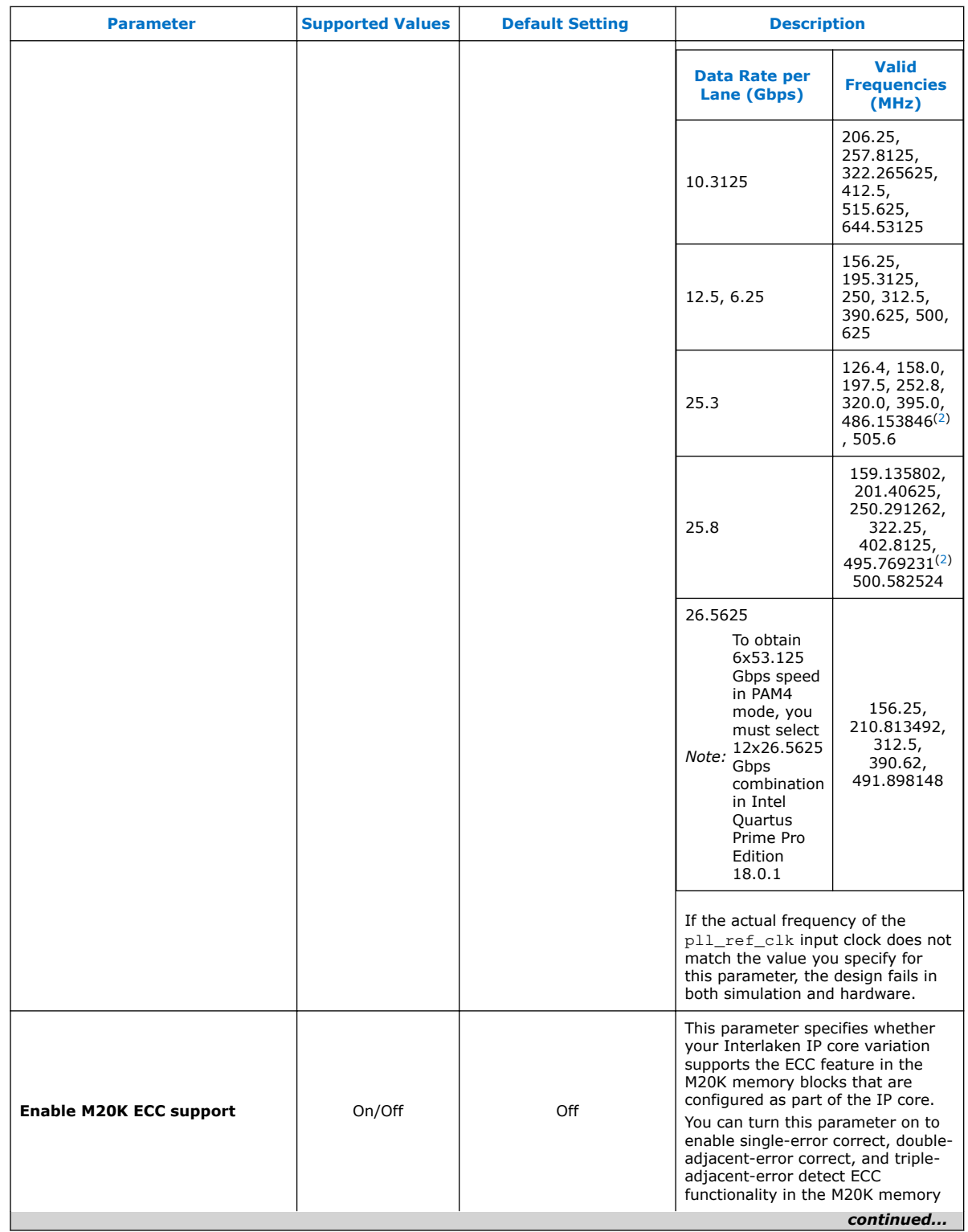

(2) Only available in NRZ mode of Intel Stratix 10 E-Tile device variations

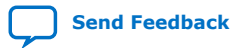

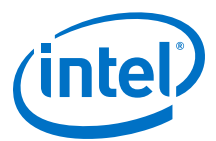

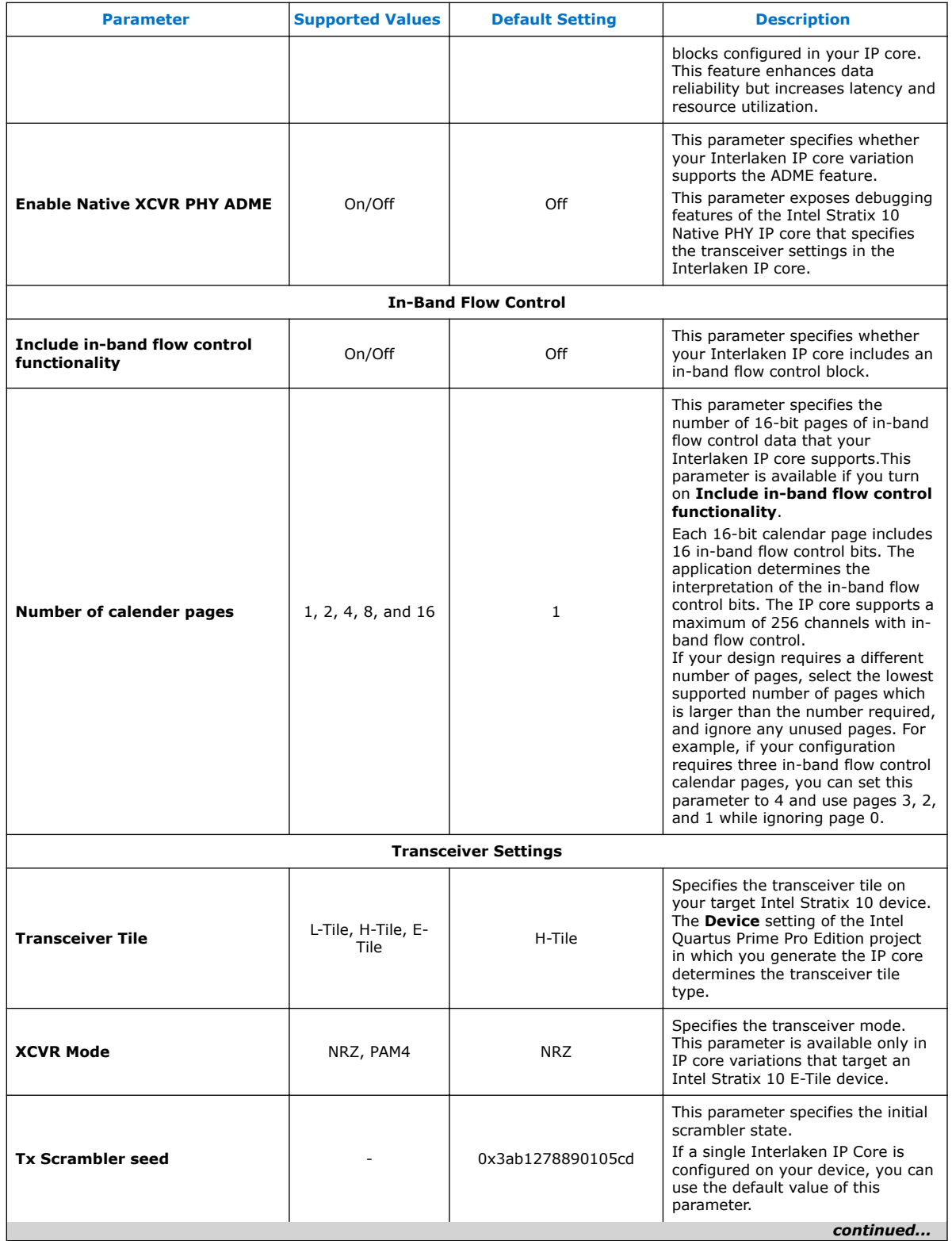

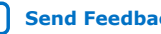

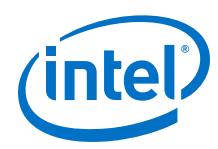

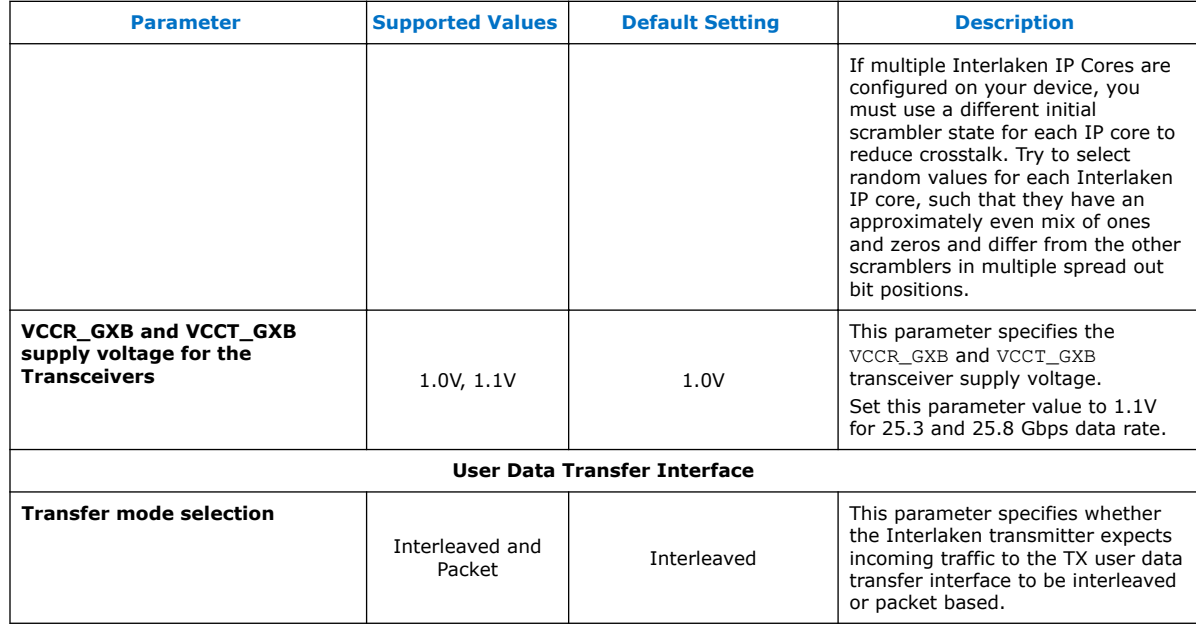

- Intel Stratix 10 L- and H-Tile Transceiver PHY User Guide
- Features on page 4 For more information on IP core supported combinations of lanes and data rate.
- Intel Stratix 10 E-Tile Transceiver PHY User Guide

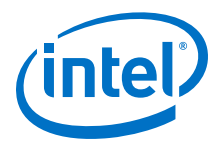

## **4. Functional Description**

The Interlaken IP core provides the functionality described in the *Interlaken Protocol Specification, Revision 1.2*.

#### **4.1. Interfaces**

The Interlaken IP core supports the following interfaces:

#### • **User Data Transfer Interface**

The user data transfer interface, also known as application interface, provides up to 256 logical channels of communication to and from the Interlaken link. This interface is similar to the Avalon-ST interface which supports data bursts or packets, which are carried in the Interlaken MetaFrame Payload.

#### • **Interlaken Interface**

The Interlaken interface complies with the *Interlaken Protocol Specification, Revision 1.2*. It is the high-speed transceiver interface to an Interlaken link.

#### • **Out-of-Band Flow Control Interface**

The optional out-of-band flow control interface conforms to the out-of-band requirements in *Section 5.3.4.2, Out-of-Band Flow Control, of the Interlaken Protocol Specification, Revision 1.2*.

#### • **Management Interface**

The management interface provides access to the Interlaken IP core internal status and control registers. This interface does not provide access to the hard PCS registers on the device. This interface complies with the Avalon Memory-Mapped (Avalon-MM) specification defined in the *Avalon Interface Specifications*.

#### • **Transceiver Control Interfaces**

The Interlaken IP core provides several interfaces to control the transceiver. The transceiver control interfaces in your Interlaken IP core variation depend on the device family the variation targets. The Interlaken IP core supports the following transceiver control interfaces:

#### — **External PLL Interface**

The Interlaken IP core variations that target an Intel Stratix 10 L-Tile or H-Tile device require an external transceiver PLL to function correctly in hardware. The Interlaken IP core variations that target an Intel Stratix 10 E-Tile device include transceiver PLLs and do not require an external PLL.

#### — **Transceiver Reconfiguration Interface**

The Intel Stratix 10 transceiver reconfiguration interface provides access to the registers in the embedded Intel Stratix 10 Native PHY IP core. This interface provides direct access to the hard PCS registers on the device. This interface complies with the Avalon Memory-Mapped (Avalon-MM) specification defined in the *Avalon Interface Specifications*.

Intel Corporation. All rights reserved. Intel, the Intel logo, Altera, Arria, Cyclone, Enpirion, MAX, Nios, Quartus and Stratix words and logos are trademarks of Intel Corporation or its subsidiaries in the U.S. and/or other countries. Intel warrants performance of its FPGA and semiconductor products to current specifications in accordance with Intel's standard warranty, but reserves the right to make changes to any products and services at any time without notice. Intel assumes no responsibility or liability arising out of the application or use of any information, product, or service described herein except as expressly agreed to in writing by Intel. Intel customers are advised to obtain the latest version of device specifications before relying on any published information and before placing orders for products or services.

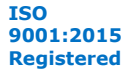

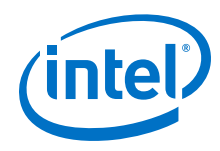

- Interlaken Protocol Specifications
- Avalon Interface Specifications
- Interface Signals on page 44
- Intel Stratix 10 L- and H-Tile Transceiver PHY User Guide
- Intel Stratix 10 E-Tile Transceiver PHY User Guide

## **4.2. IP Core Clocks**

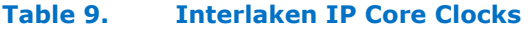

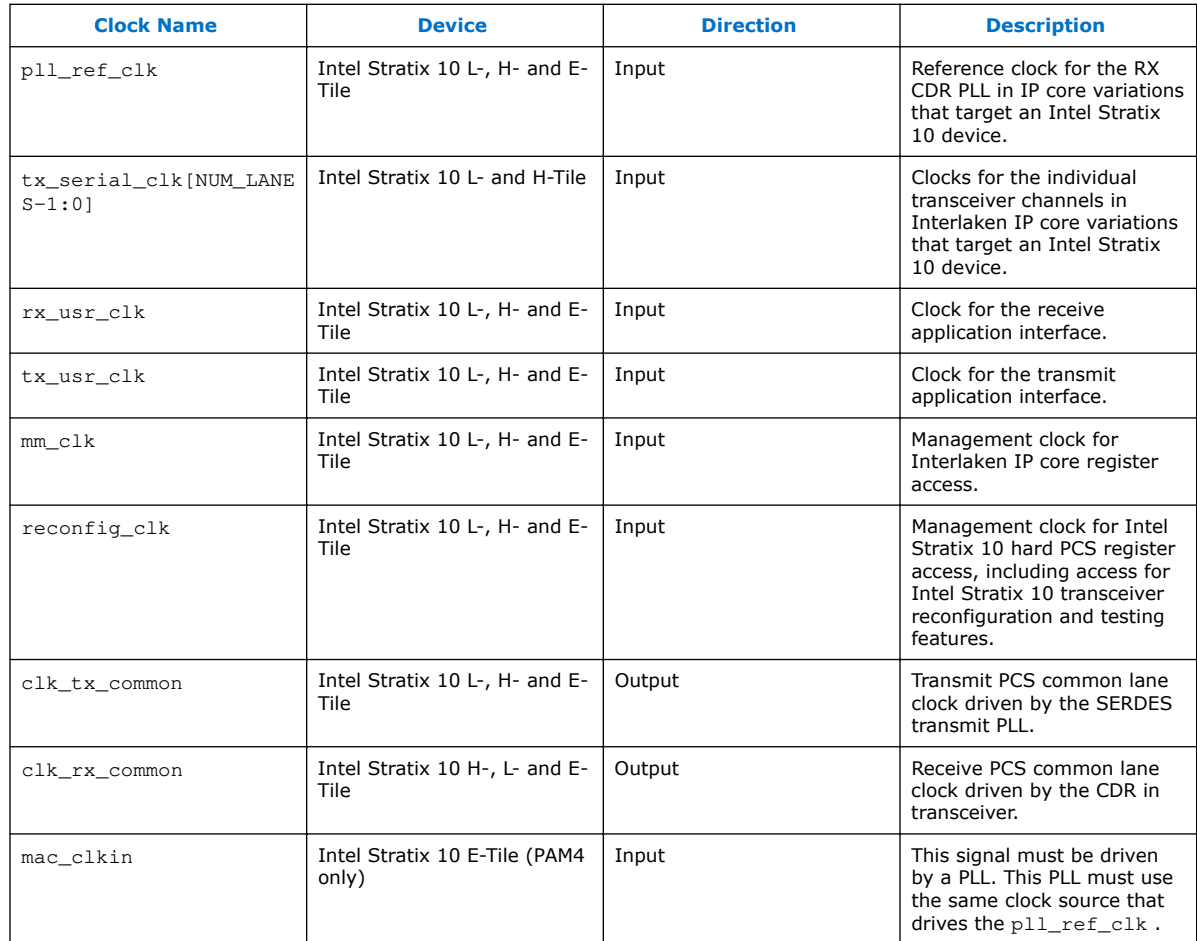

#### **Related Information**

- Intel Stratix 10 L- and H-Tile Transceiver PHY User Guide
- Intel Stratix 10 E-Tile Transceiver PHY User Guide

## **4.3. High Level Data Path Flow**

The Interlaken IP core consists of two paths:

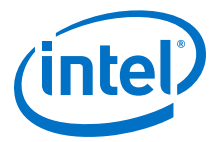

- Interlaken TX path
- Interlaken RX path

Each path includes MAC, PCS, and PMA blocks. The PCS blocks are implemented in hard IP.

#### **Figure 6. Interlaken IP Core Block Diagram for H- and L-Tile Device Variations**

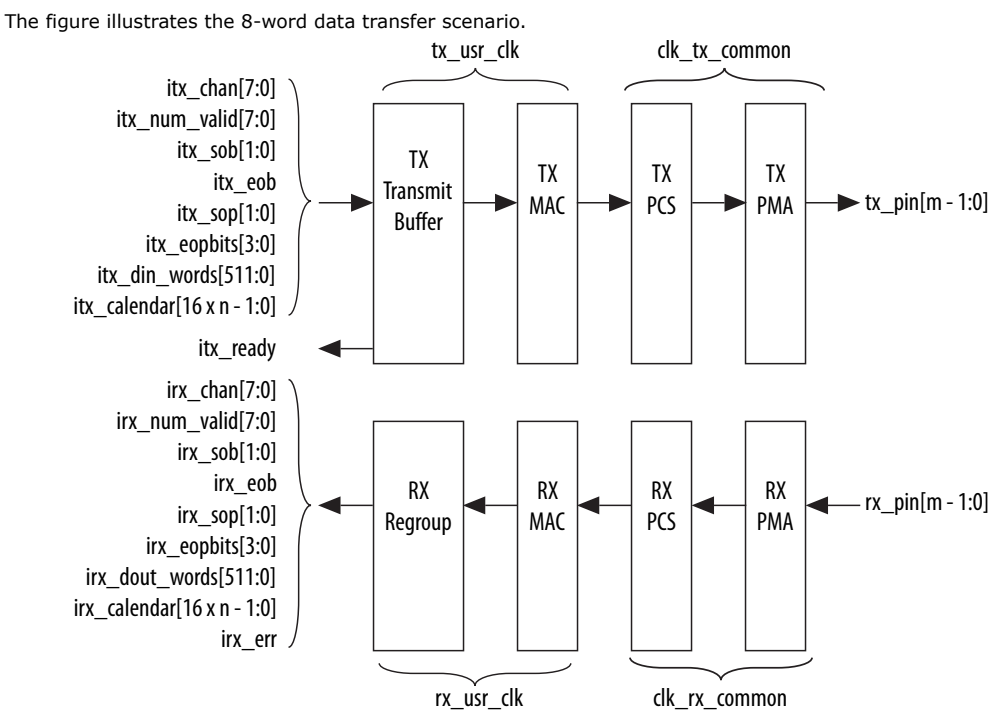

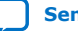

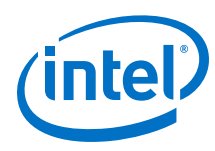

#### **Figure 7. Interlaken IP Core Block Diagram for E-Tile PAM4 Mode Device Variations**

The figure illustrates the 8-word data transfer scenario. mac\_clkin clk\_tx\_common tx\_usr\_clk ᄾ itx\_chan[7:0] itx\_num\_valid[7:0] itx\_sob[1:0] TX TX TX TX itx\_eob **Transmit**  $\rightarrow$  tx\_pin[m - 1:0] PCS MAC PMA itx\_sop[1:0] Buffer + itx\_eopbits[3:0] FEC itx\_din\_words[511:0] itx\_calendar[16 x n - 1:0] itx\_ready irx\_chan[7:0] irx\_num\_valid[7:0] irx\_sob[1:0] irx\_eob RX RX RX RX rx\_pin[m - 1:0] irx\_sop[1:0] Regroup MAC PCS PMA irx\_eopbits[3:0] + irx\_dout\_words[511:0] FEC irx\_calendar[16 x n - 1:0] irx\_err rx\_usr\_clk mac\_clkin clk\_rx\_common

#### **Related Information**

- Avalon Interface Specifications
- Intel Stratix 10 L- and H-Tile Transceiver PHY User Guide
- Intel Stratix 10 E-Tile Transceiver PHY User Guide

#### **4.3.1. Interlaken TX Path**

The Interlaken IP core accepts application data from up to 256 channels and combines it into a single data stream in which data is labeled with its source channel. The Interlaken TX MAC and PCS blocks format the data into protocol-compliant bursts and insert Idle words where required.

#### **4.3.1.1. Transmit Path Blocks**

The Interlaken IP core transmit data path has the following four main functional blocks:

- TX Transmit Buffer
- TX MAC
- TX PCS
- TX PMA

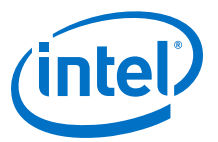

#### **Figure 8. Interlaken IP Core Transmit Path Blocks for L- , H- and E-Tile NRZ Mode Device Variations**

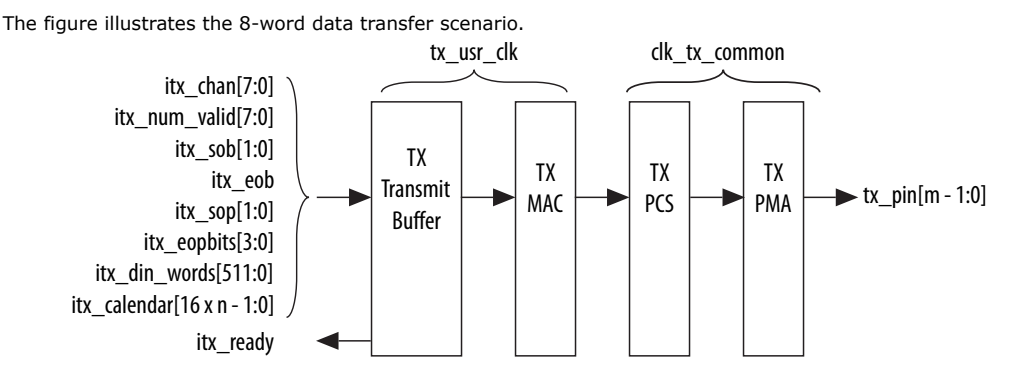

#### **Figure 9. Interlaken IP Core Transmit Path Blocks for E-Tile PAM4 Mode Device Variations**

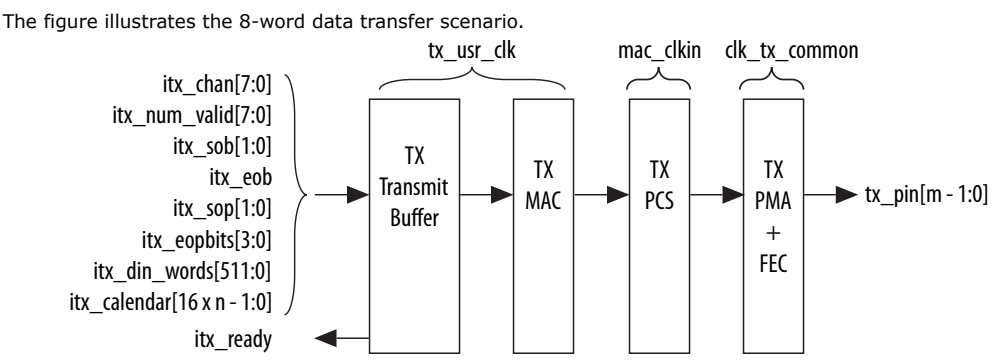

#### **TX Transmit Buffer**

The Interlaken IP core TX transmit buffer aligns the incoming user application data, itx data in the IP core internal format.

#### **TX MAC**

The Interlaken IP core TX MAC performs the following functions:

- Inserts burst and idle control words in the incoming data stream. Burst delineation allows packet interleaving in the Interlaken protocol.
- Performs flow adaption of the data stream, repacking the data to ensure the maximum number of words is available on each valid clock cycle.
- Calculates and inserts CRC24 bits in all burst and idle words.
- Inserts calendar data in all burst and idle words, if you configure in-band flow control.

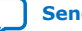